Silahkan Perlihatkan ke petugas Absensi untuk di-scan oleh petugas

## KEHADIRAN PESERTA PKKMB  $\overline{\overline{\cdot}^{\prime}}$  $\frac{1}{2}$

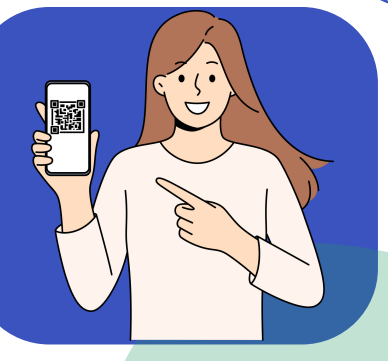

## LANGKAH LANGKAH

 $\circledcirc$ 

Buka URL di browser <https://pkkmb.unp.ac.id/> RKMB Manasiswo<br>Baru UNP Tahun<br>2023

Kemudian Klik tombol Login Peserta

Setelah Berhasil login peserta maka akan muncul QRCODE dan data diri peserta PKKMB

Kemudian Masukan username dan password portal

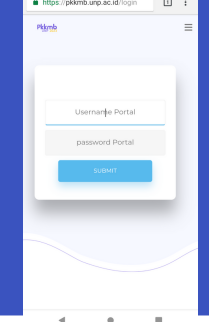

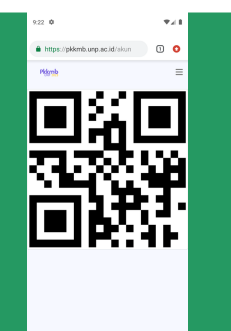

https://pkkmb.unp.ac.id/